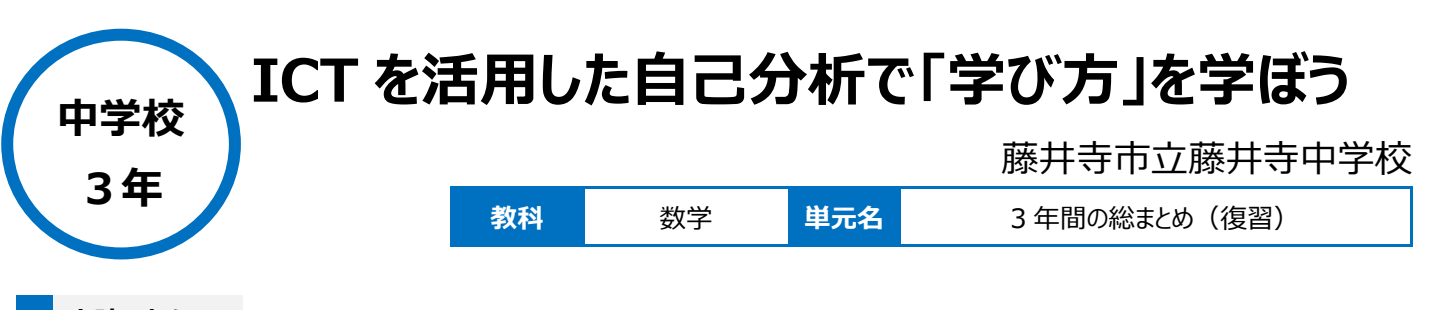

# **本時のねらい**

・クラウド上で共有した 3 年間で取り組んできた問題データベースを参照して、自分自身がもう一度取り組みたい問題を選ぶ。 ・問題を解いたあとのふりかえりを OneNote 上に記録し、蓄積したデータをふりかえり、自分自身の学び方の傾向を分析する。

# **本時における 1 人 1 台端末の活用方法とそのねらい**

・クラウド上にある問題データベースから自分自身のペースで取り組めるようにする。 ・問題を解いて、そのふりかえりを毎回 OneNote 上に記録し、蓄積したデータをふりかえり、自分自身の学び方の傾向を分析する。

# **活用した ICT 機器・デジタル教材・コンテンツ等**

・タブレット PC ・プロジェクター ・One Note ・教員用タブレット型コンピュータ(iPad)

### **本時の展開**

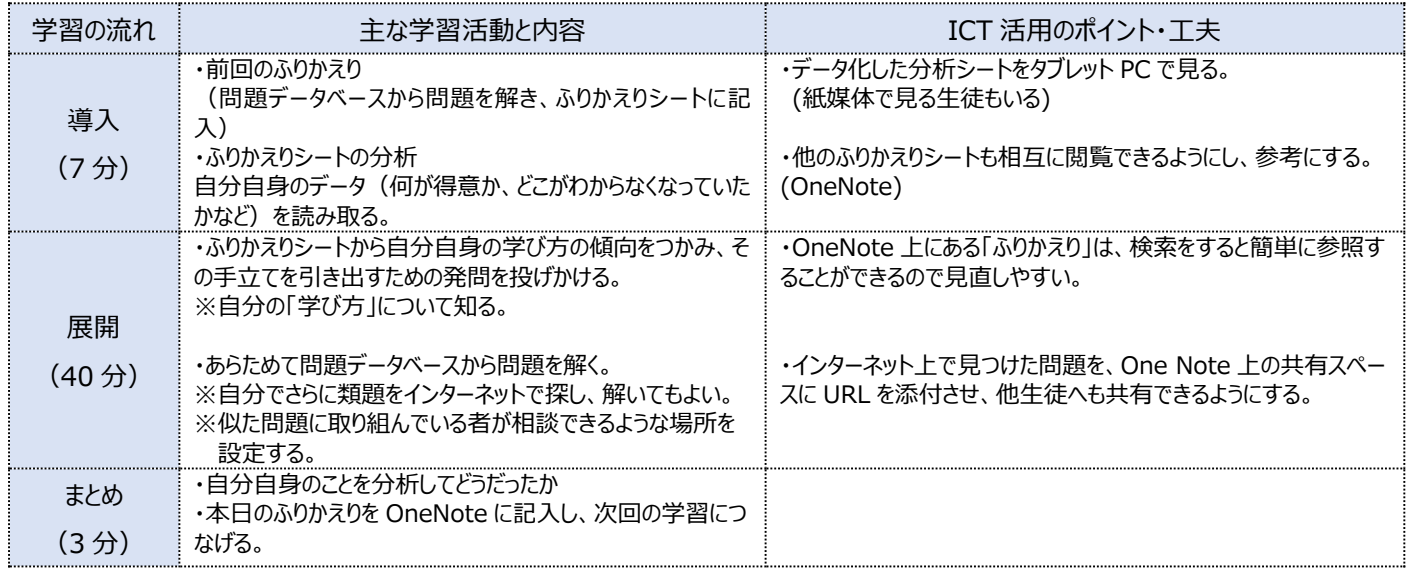

# **1 人1台端末を活用した活動の様子**

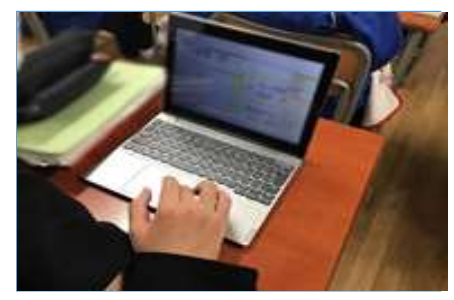

写真1 自分自身の分析シートを作成、確 認している様子

### **児童生徒の反応や変容**

写真2 OneNote 上に配信した問題の中で チャンレンジしたい問題を自ら選択し、取り組ん でいる様子

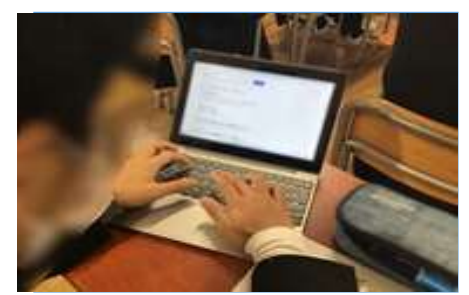

写真3 インターネット上でさらに自分がチャレ ンジしたい問題を検索している様子

・ふりかえりシートは、自分自身の学び方の傾向を知るためのよい資料となっていた。

・求めている情報を的確に取得するためには、どのようなキーワードを入力すればよいかを考えられるようになった。

・問題データベースに、様々なジャンルの問題を載せたことにより、生徒はチャレンジしてみたいものや興味を持ったものなど自分に合った問題を選んで、 主体的に取り組んでいた。

### **授業者の声~参考にしてほしいポイント~**

・ふりかえりシートは OneNote の Collaboration Space を活用し、生徒がお互いにコメントを入力・編集することが可能となり、より多くの情報を共 有することができる。(授業に関係のない内容は扱わないことも指導する)

・OneNote 上に保存した問題データベースは、タブレット PC を活用すればいつでもどこでも見直すことができるので、自分のペースで学び方を調整し、 学習を進めていくことができる。